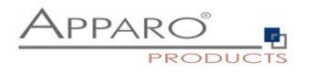

# Apparo Fast Edit

# Usage of variables

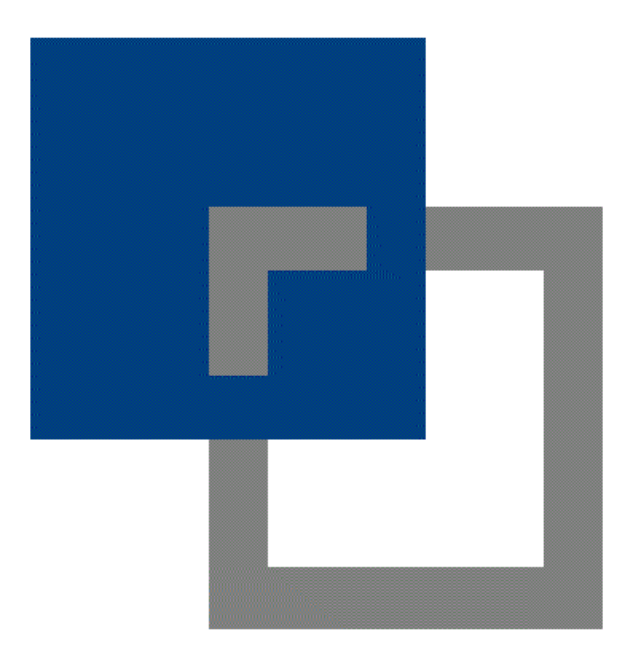

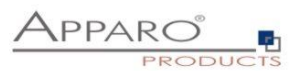

## **Table of content**

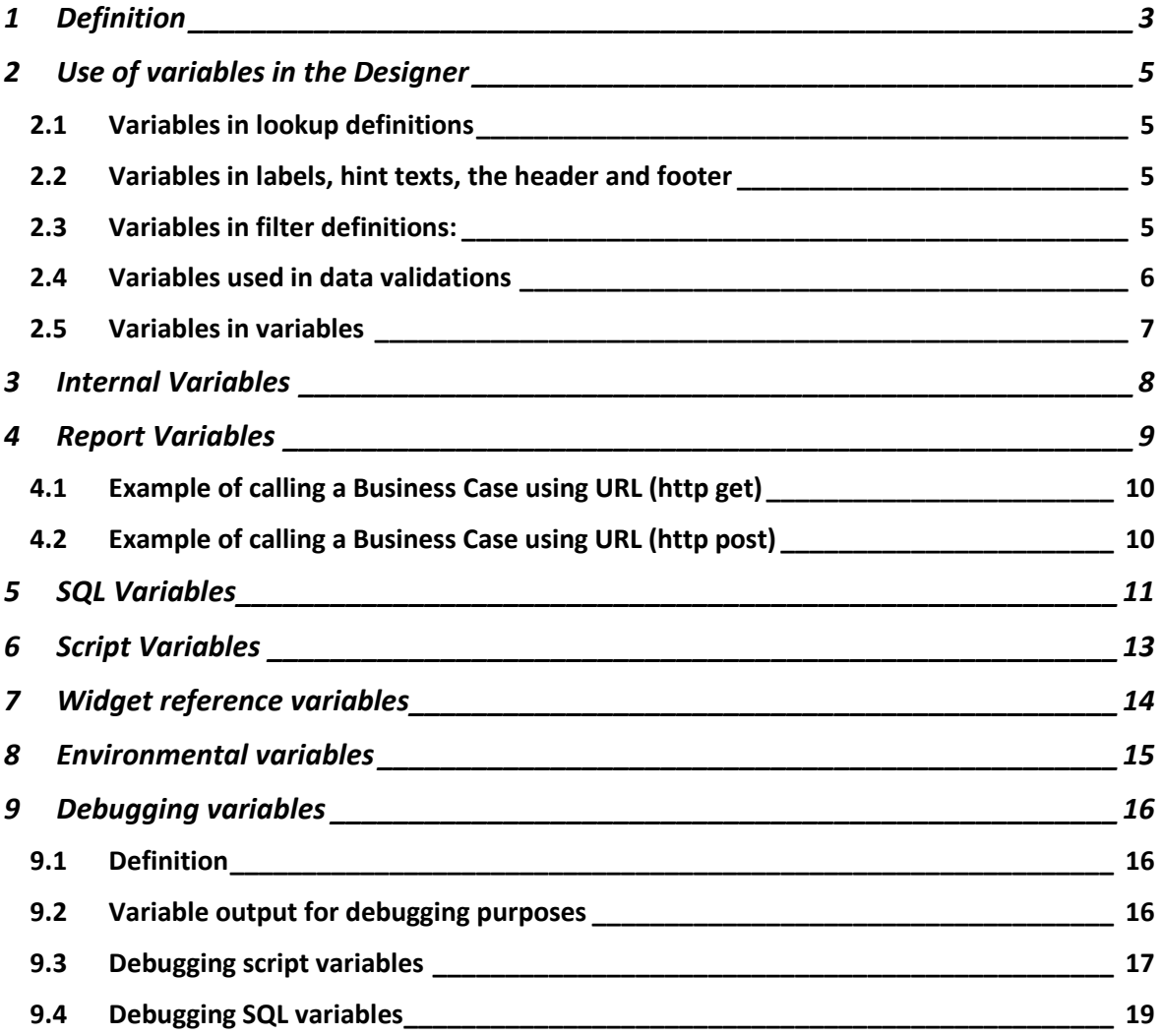

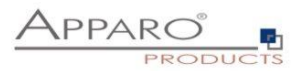

# <span id="page-2-0"></span>**1 Definition**

Variables are placeholders, they return one or more values.

They can contain fixed values or perform calculations and queries dynamically.

At run time, i.e. when running the Business Case, the value of the variable is calculated and returned to the variables location.

#### **Syntax: <%Variable\_name%>**

Variable names are case-sensitive.

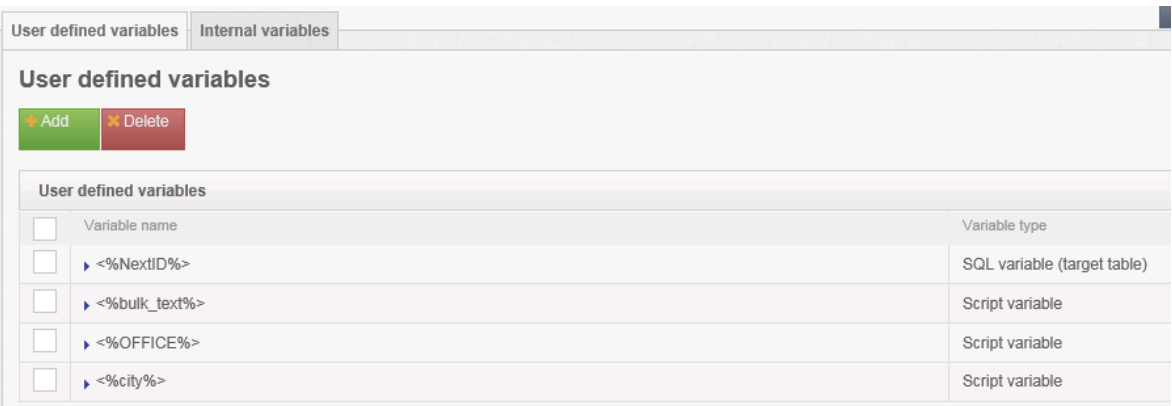

Basically, there are user-defined variables and internal variables.

### **Apparo Fast Edit supports 6 different types of variables:**

- Internal pre-defined variables
- Operating system environment variables
- Script variables
- SQL variables
- Report variables
- Widget reference variables

Variables can be used in practically all settings and other variables

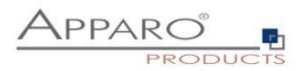

# **In Business Cases, you can create these types of variables:**

<span id="page-3-0"></span>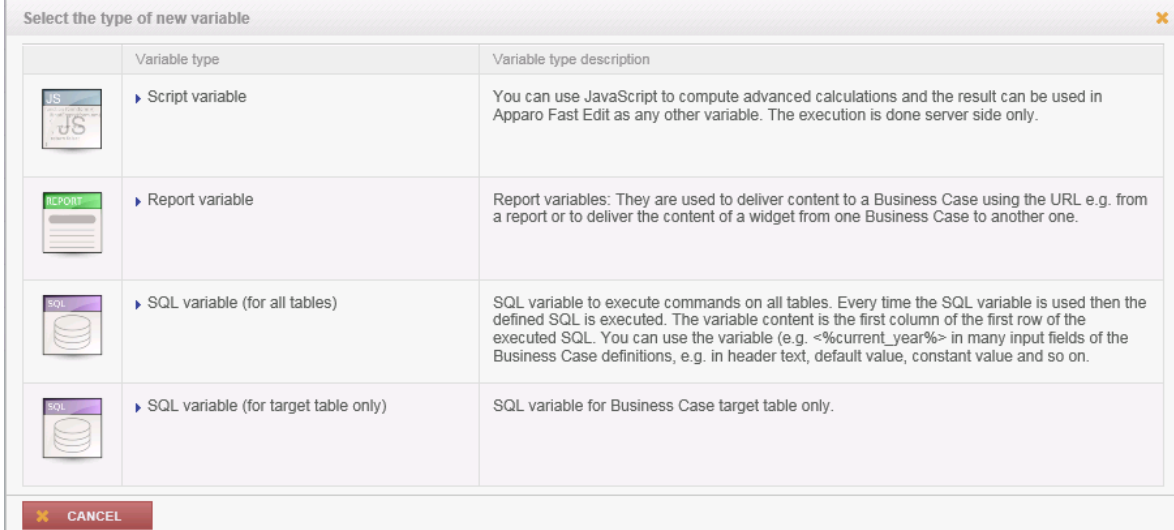

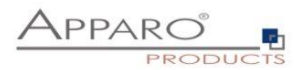

# **2 Use of variables in the Designer**

Many widget settings can be made dynamic with variables.

#### **Examples:**

#### <span id="page-4-0"></span>2.1 Variables in lookup definitions

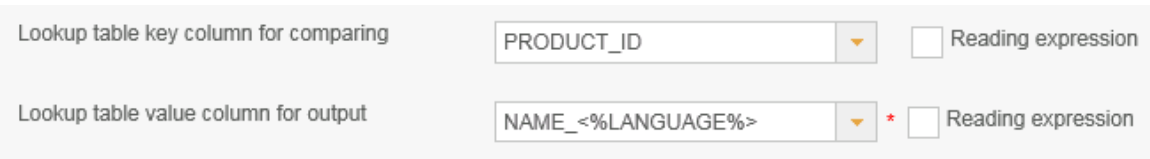

The associated database column is composed of, Name\_ 'and the return value of the language used. German users are assigned to the column NAME\_DE and English users to the NAME\_EN column

## <span id="page-4-1"></span>2.2 Variables in labels, hint texts, the header and footer

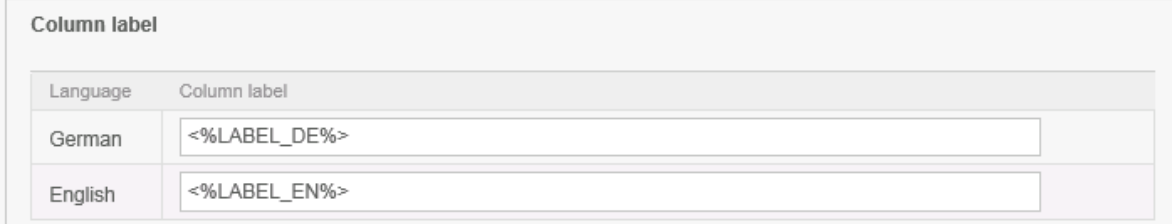

In this example, the heading of the column is output by variables

#### <span id="page-4-2"></span>2.3 Variables in filter definitions:

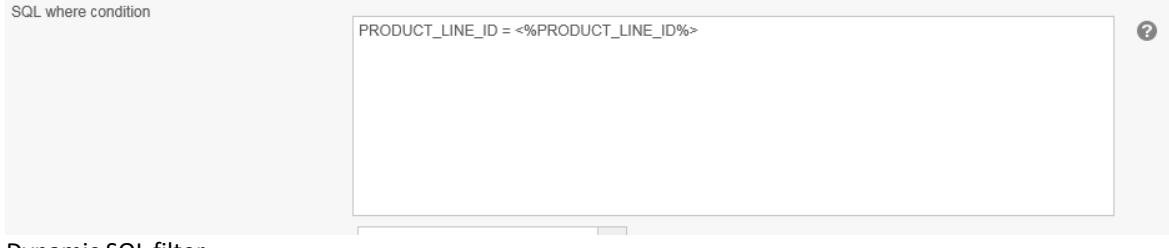

Dynamic SQL filter

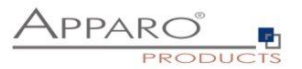

#### <span id="page-5-0"></span>2.4 Variables used in data validations

#### **Example for the use of dynamic variables as interval:**

In a widget of type "input field", the permissible range of values is restricted:

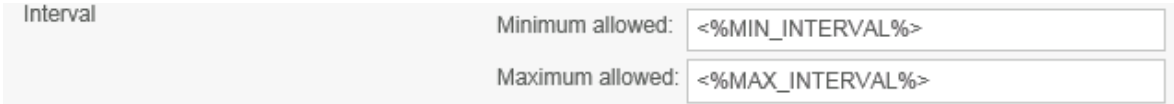

Example of dynamic intervals that restrict the values input by calculations.

*Dynamic values are realized via variable:*

Our SQL variable is of type SQL variable (target table only). This has the advantage that automatically all user-group-dependent filters are used.

The current line is identified by the value in the widget PRODUCT\_ID. That PRODUCT\_ID is a primary key.

The following sample SQL for SQL variable would be possible:

#### **SELECT min\_value FROM target\_table WHERE product\_id = <%PRODUCT\_ID%>**

In this case, <%PRODUCT\_ID%> refers to the widget PRODUCT\_ID in the Business Case and returns the current value.

The SELECT returns the value min value of the current line and stores it in the new SQL variable "VAR\_MIN\_CALC ".

The SQL is executed every time when accessing the variable "VAR\_MIN\_CALC".

#### **Example for the use of variables in the data row validation:**

# Data row validation Data row validator var a = <%WIDGETVALUE1%>;

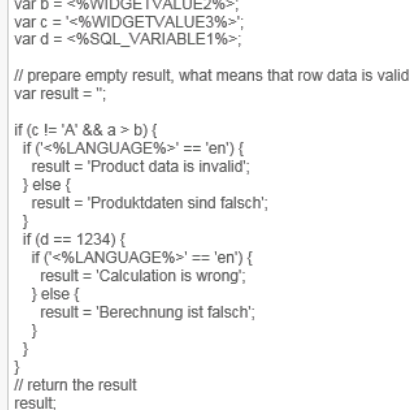

In this example widget reference variables, SQL variables and internal variables have been used

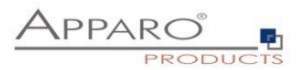

#### <span id="page-6-0"></span>2.5 Variables in variables

# **Examples for the use in variables**

## **Script variable:**

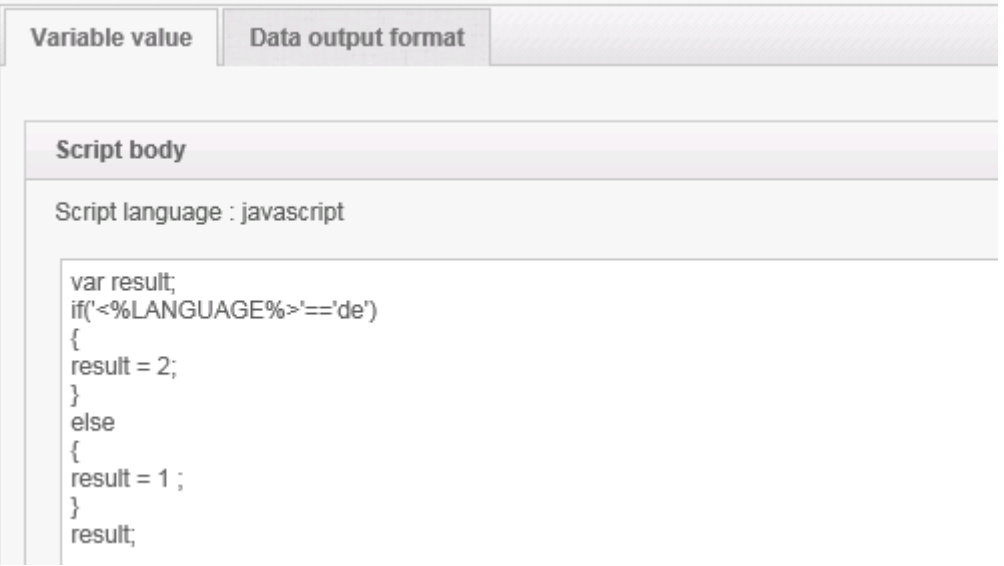

In this example, an internal variable is used within a JavaScript variable

# **SQL variable:**

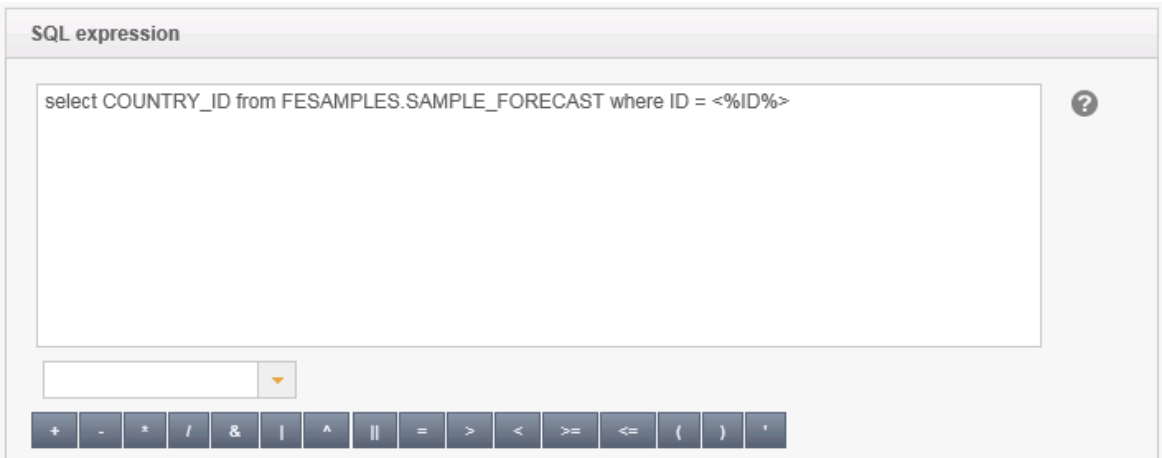

SQL variable: Widget reference variables are often used in SQL variables. JavaScript variables are also possible.

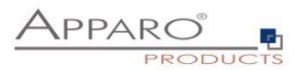

# <span id="page-7-0"></span>**3 Internal Variables**

The following variables are predefined and can be used immediately:

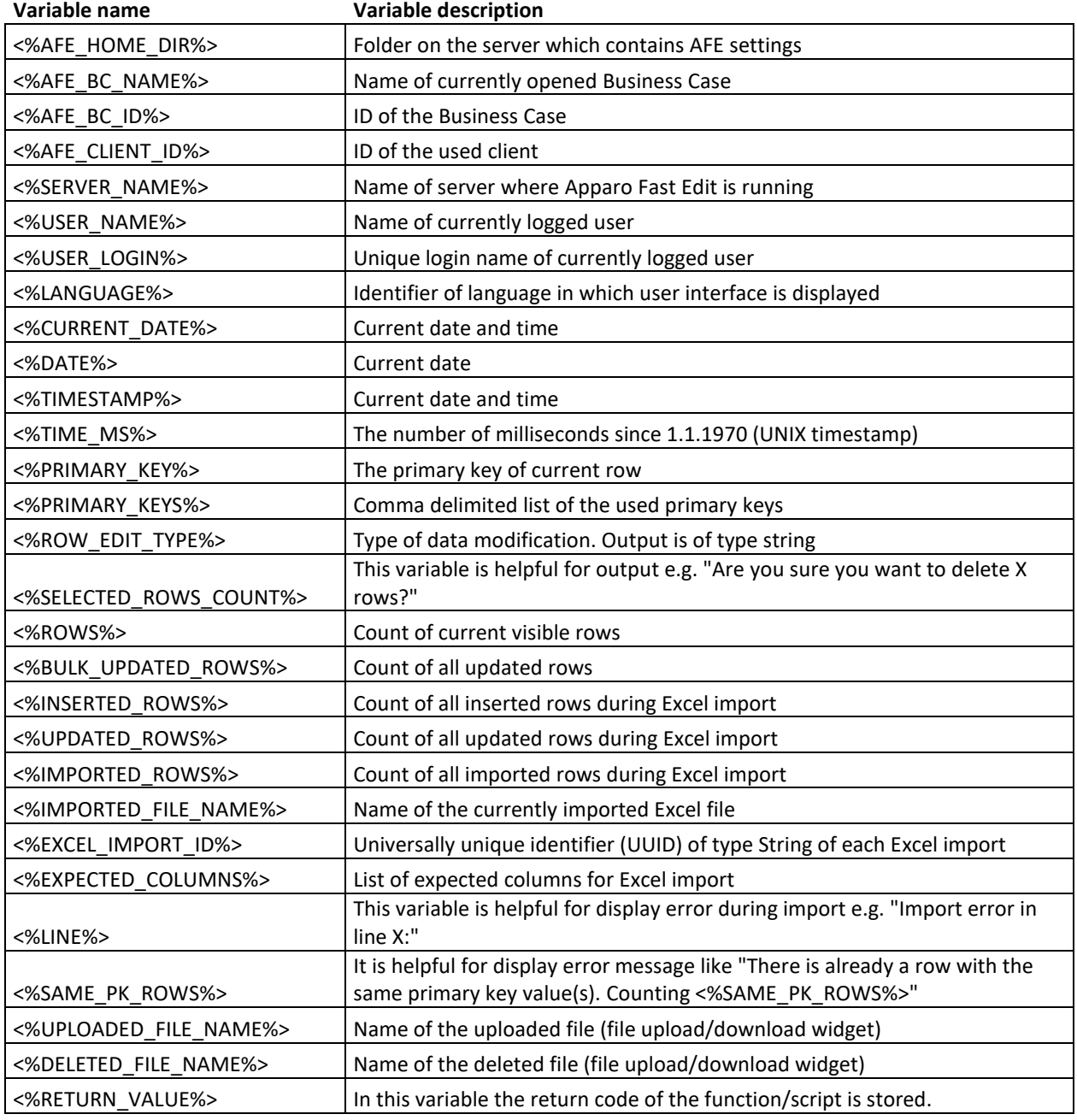

If the Business Case uses search fields, e.g. a filter lookup, then the matching variables are automatically defined for each search widget:

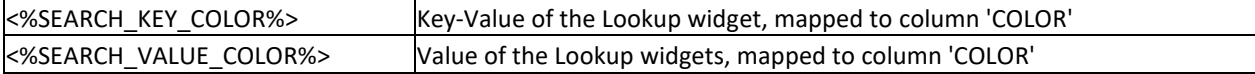

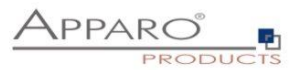

# <span id="page-8-0"></span>**4 Report Variables**

They are used to deliver content to a Business Case using the URL e.g. from a report or to deliver the content of a widget from one Business Case to another one

The content of a report variable is defined in a Cognos report in a column of a query. Using a hyperlink in the report, the value can be transported to the connected Business Case.

A report variable in the Cognos report has the syntax FE\_name. Here you can define the "name".

# **Variable for Business Case**

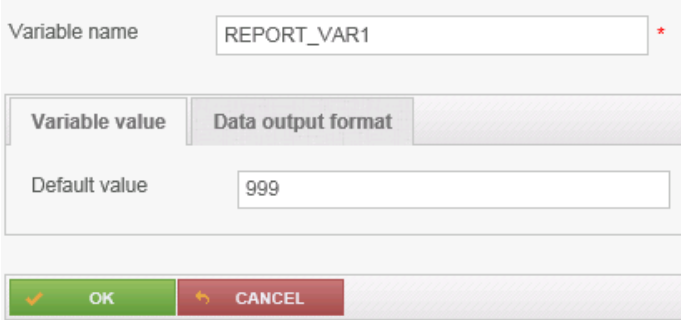

The default value is used only if the report does not provide a value for this variable.

# **Variable for Business Case**

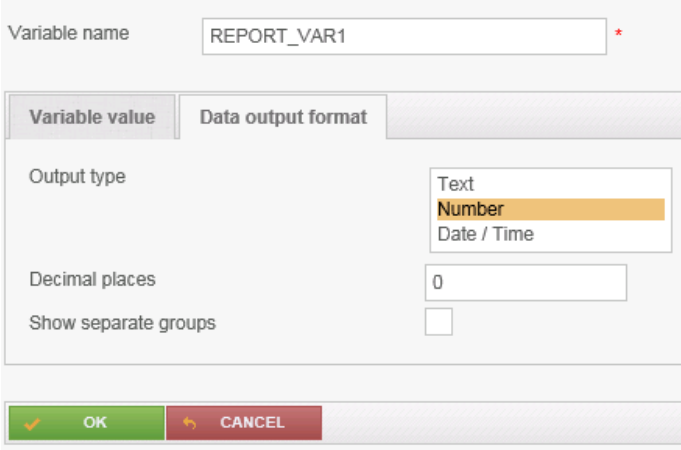

In output format can set the data type.

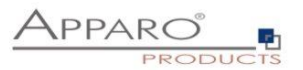

#### <span id="page-9-0"></span>4.1 Example of calling a Business Case using URL (http get)

# **[http://localhost/apparo/pages/businessCases/userInterface/businessCase.xhtml?bc=te](http://localhost/apparo/pages/businessCases/userInterface/businessCase.xhtml?bc=testpost&clientid=Demo+g2&FE_Var1=1234) [stpost&clientid=Demo+g2&FE\\_Var1=1234](http://localhost/apparo/pages/businessCases/userInterface/businessCase.xhtml?bc=testpost&clientid=Demo+g2&FE_Var1=1234)**

#### In the URL has the report variable **Var1** the value **1234**

The report variable can now be used in the Business Case or further processed.

#### <span id="page-9-1"></span>4.2 Example of calling a Business Case using URL (http post)

If it is necessary to deliver a large content to a report variable then http post is the better way.

Example for IBM Cognos Analytics:

A HTML item expression that is part of a singleton for the query "Query CAM":

'<script type="text/javascript"> function spost\_save(){ var form = document.createElement("form"); form.name = "dataStore"; form.setAttribute("method", "post");

// Apparo Business Case

form.setAttribute("action", "http://localhost/apparo/pages/businessCases/userInterface/businessCase.xhtml?bc=testpost&clientid=Demo+g2&cam\_passport='+ [Query CAM].[CAMID] +'" );

form.setAttribute("target", "view"); var hiddenField1u = document.createElement("input"); hiddenField1u.setAttribute("type", "hidden"); hiddenField1u.setAttribute("name", "FE\_vara"); // Report Variable vara hiddenField1u.setAttribute("value", "200" ); //value of the variable

form.appendChild(hiddenField1u);

var hiddenField2u = document.createElement("input"); hiddenField2u.setAttribute("type", "hidden"); hiddenField2u.setAttribute("name", "FE\_varb"); // Report Variable varb hiddenField2u.setAttribute("value", "300" ); // value of the variable form.appendChild(hiddenField2u);

document.body.appendChild(form);

window.open("", "view");

form.submit(); } </script>'

The query "Query CAM" has a calculated item "CAMID" with the definition: **#sq( CAMPassport() )#**

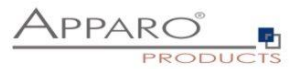

## <span id="page-10-0"></span>**5 SQL Variables**

There are 2 different types of SQL variables:

#### **• SQL variable (for all tables)**

SQL variable for executing commands in all tables. Each time you use the variable the associated SQL is executed. This variable contains the content of the first row, first column (depending on the SQL command)

#### **• SQL variable (for target table only)**

SQL variable for the Business Case target table. All filters of the Business Case are considered.

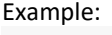

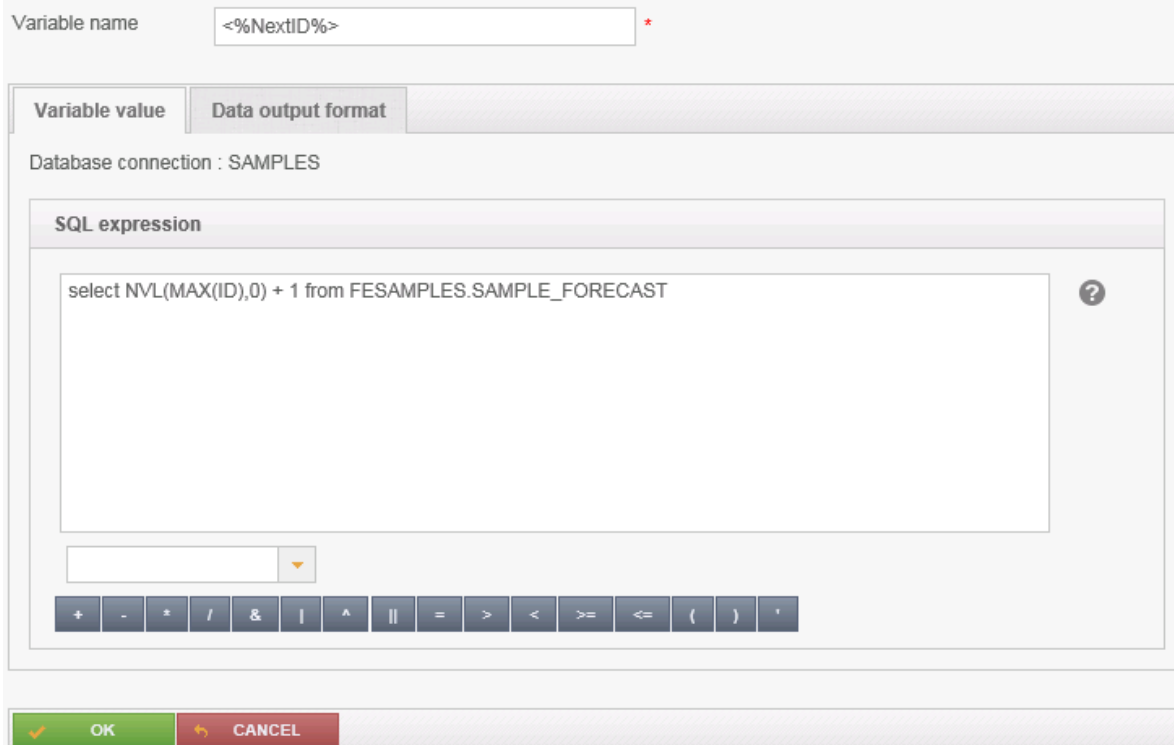

The main difference is that a **SQL-variable (for target table only)** automatic uses:

- The filter of the Business Case
- All security-dependent filters
- All widget dependent filters

Therefore, the SQL of the variable must also use the target table so that the filter will also find the same column names.

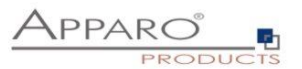

**SQL variables (for target table only)** are very useful for calculations that relate to the target table - e.g. sum of all sales, as all the used filters are considered automatically.

Since the output changes when using filter widgets, usually this dynamic filter restriction must also be considered.

In a **SQL variable (for target table only)** this is done automatically, in opposite to a SQL variable (for all tables).

An SQL variable is always executed when it is used. As result, the first result value is used.

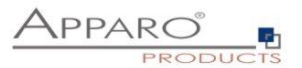

# <span id="page-12-0"></span>**6 Script Variables**

A script variable is a routine that returns a value. It is not connected to a database session.

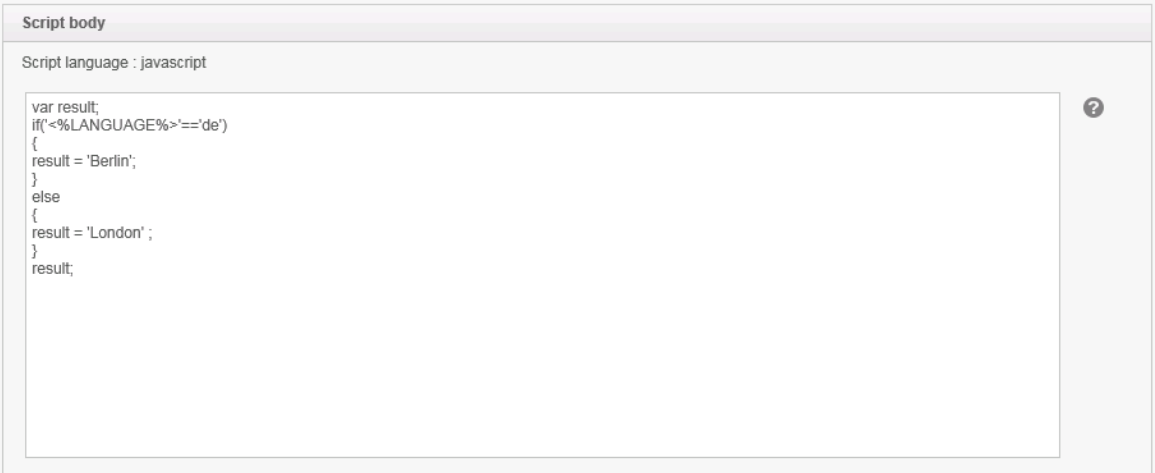

The calculated value is returned by , result'

You can use in the JavaScript routine SQL variables, reference variables and internal variables too. The Logic is defined by **JavaScript** and can be combined with SQL-Queries.

You can use scrip variables within database connection settings, but connection pooling will be disabled then.

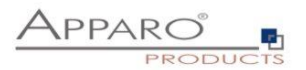

# <span id="page-13-0"></span>**7 Widget reference variables**

They include the value of a widget in the corresponding row. Due the row reference these variables can be used only where a row reference is applicable. They cannot be used e.g.: in the calculation area or in the header and footer.

## **Syntax: <%COLUMN\_NAME%>**

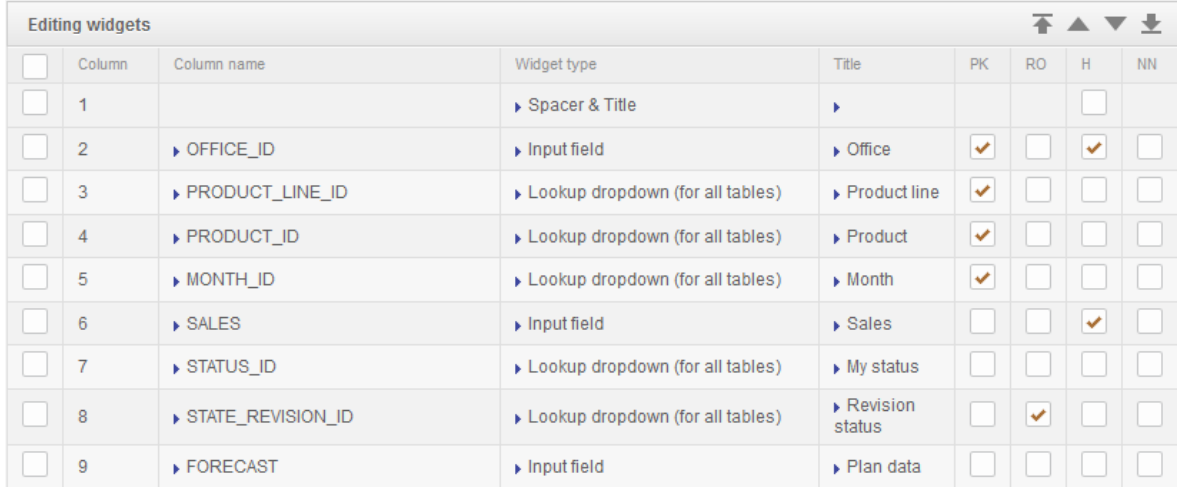

Example of a widget reference variables: <%OFFICE\_ID%>

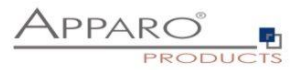

# <span id="page-14-0"></span>**8 Environmental variables**

These variables are defined in the operating system and can be used in all Business Cases.

## **Syntax: <%AFE\_VARIABLE%>**

**Example of the definition in Windows:**

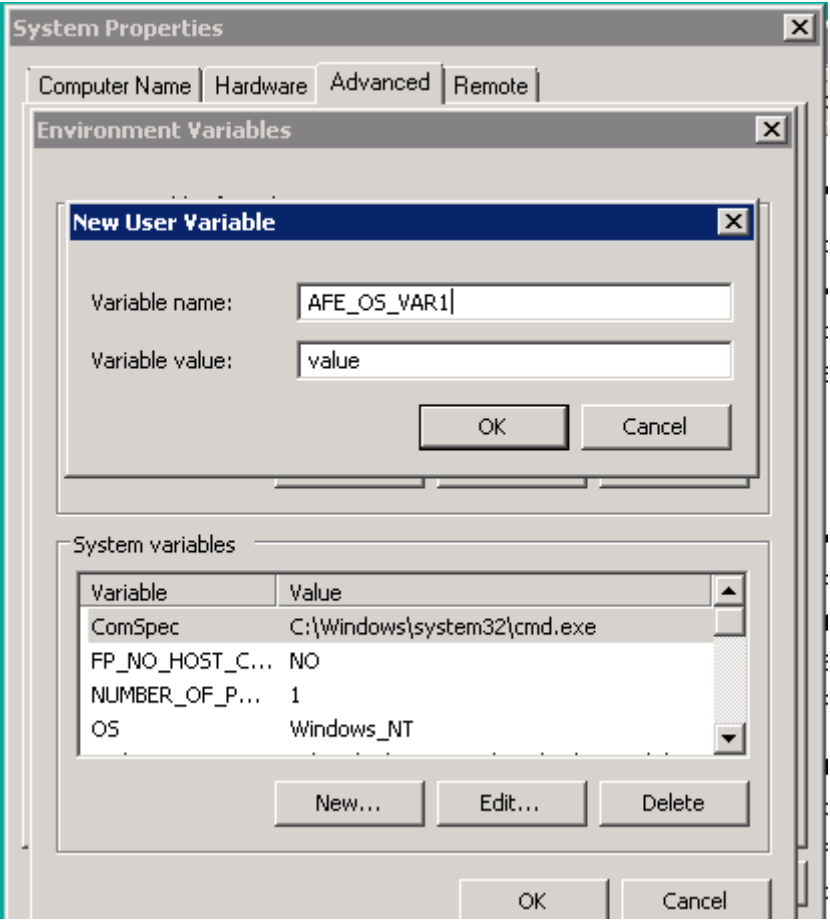

To be recognized by Fast Edit the variable must start with 'AFE\_'

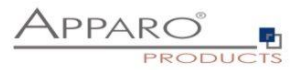

# <span id="page-15-0"></span>**9 Debugging variables**

In the use of script and SQL variables with increasing complexity occur more frequently logical and/or syntactical errors. This chapter gives you an insight on how to recognize or find the errors.

#### <span id="page-15-1"></span>9.1 Definition

With debugging the search and elimination of errors is called in computer science.

#### <span id="page-15-2"></span>9.2 Variable output for debugging purposes

If variables are not shown on the Business Case, e.g. when they are used in other variables or used for passing parameters in script or DB procedure calls, it is often difficult to detect errors. It is therefore advisable to output these variables directly in the Business Case, at least during the development phase.

#### **Variable output in the head area**

Variables without row reference can be output directly in the head area:

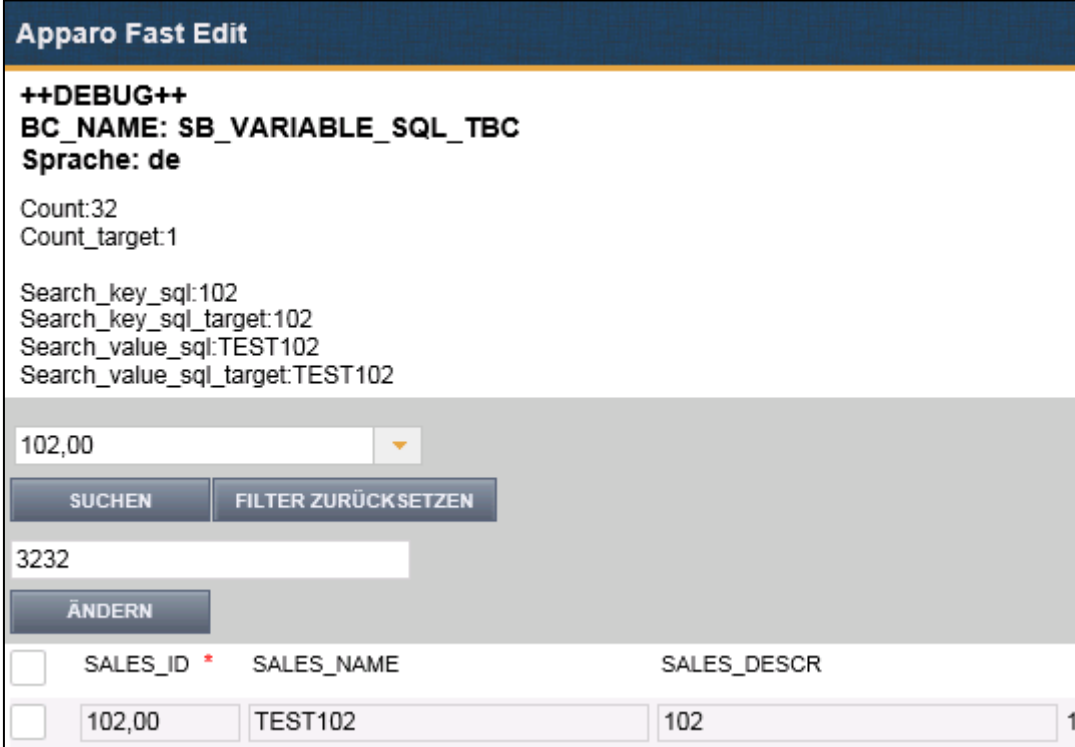

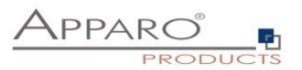

#### **Variable output in the edit area**

Variables with row reference, that are generally widget reference variables or script- and SQL variables, containing widget reference variables, cannot be output in the header for debugging purposes because widget reference variables always contain the content of the widget, in the row they are used.

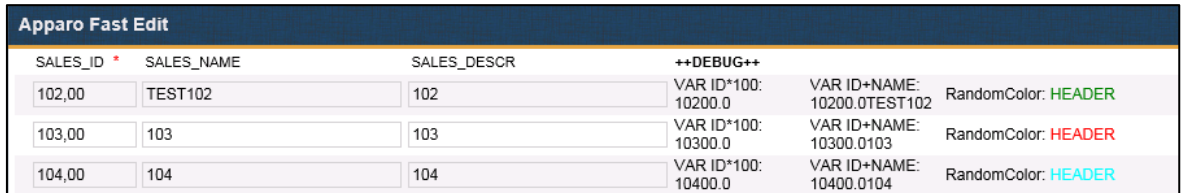

#### <span id="page-16-0"></span>9.3 Debugging script variables

In addition to the substantive examination by outputting in the head area, there are other ways to check for errors:

#### **Syntax check for script variables**

JavaScript variables make it possible to check the included JavaScript commands for syntax errors. If errors occur, the corresponding line is highlighted and a description of the error is displayed below the script area.

In the following example, the semicolon at the end of the first line is missing:

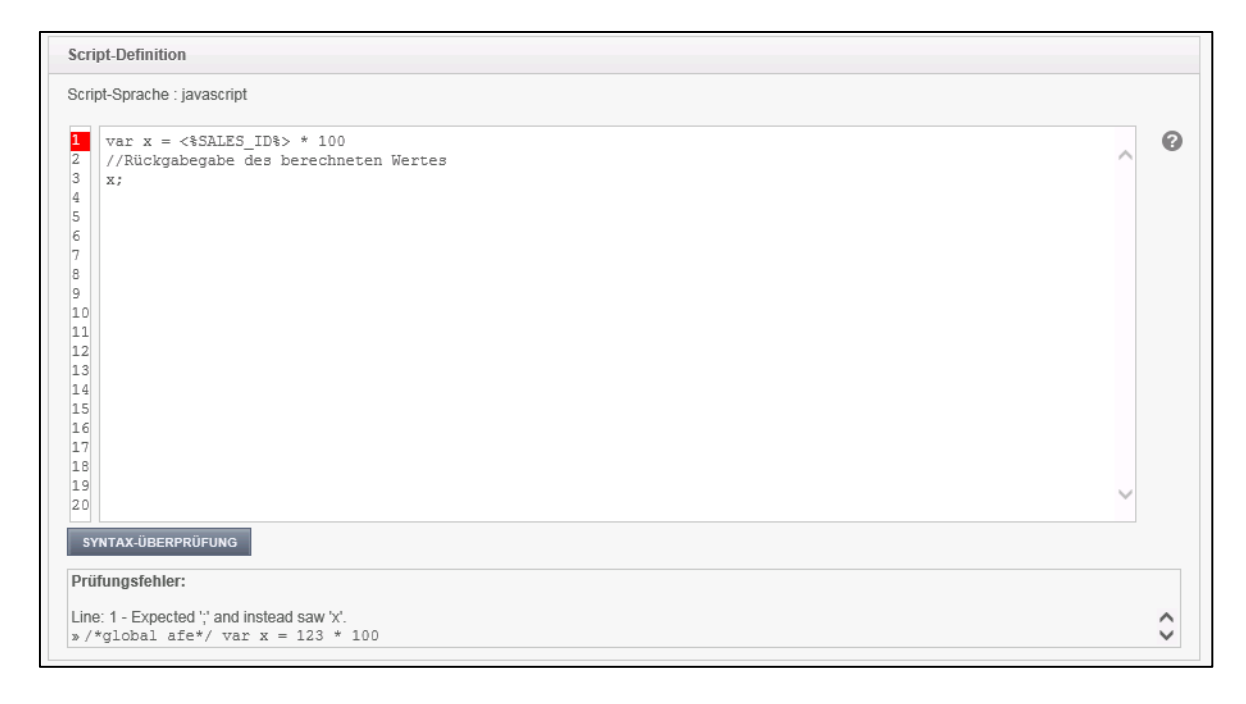

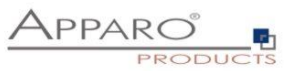

If the syntax is without errors, the error check displays an appropriate message:

SYNTAX-ÜBERPRÜFUNG

Überprüfung OK

#### **Error output in the log**

Errors in JavaScript variables are always output in the AFE Log. You can find the file "afe.log" in the folder [Apparo-HOME]/FastEdit/logs/

When using our example variable in the header area you would find the following error in the log:

2015-05-07 14:02:03,547 [ajp-apr-9800-exec-8] WARN ScriptVariableResolver - The exception is: sun.org.mozilla.javascript.internal.EvaluatorException: syntax error (<Unknown source>#1) in <Unknown source> at line number 1 2015-05-07 14:02:03,547 [ajp-apr-9800-exec-8] WARN ScriptVariableResolver - Error in script variable named '100'

2015-05-07 14:02:03,547 [ajp-apr-9800-exec-8] WARN ScriptVariableResolver - The script body is:  $var x = * 100;$ 

//Rückgabegabe des berechneten Wertes x;

*The widget reference variable here was not resolved because of the missing row reference and was producing an erroneous formula.*

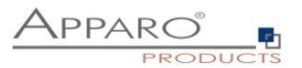

#### <span id="page-18-0"></span>9.4 Debugging SQL variables

Error in SQL variables are displayed in the output in the header or edit area, and in the file afe.log.

A better way to identify problems with SQL variables provides the SQL Trace log, which must be activated in the designer:

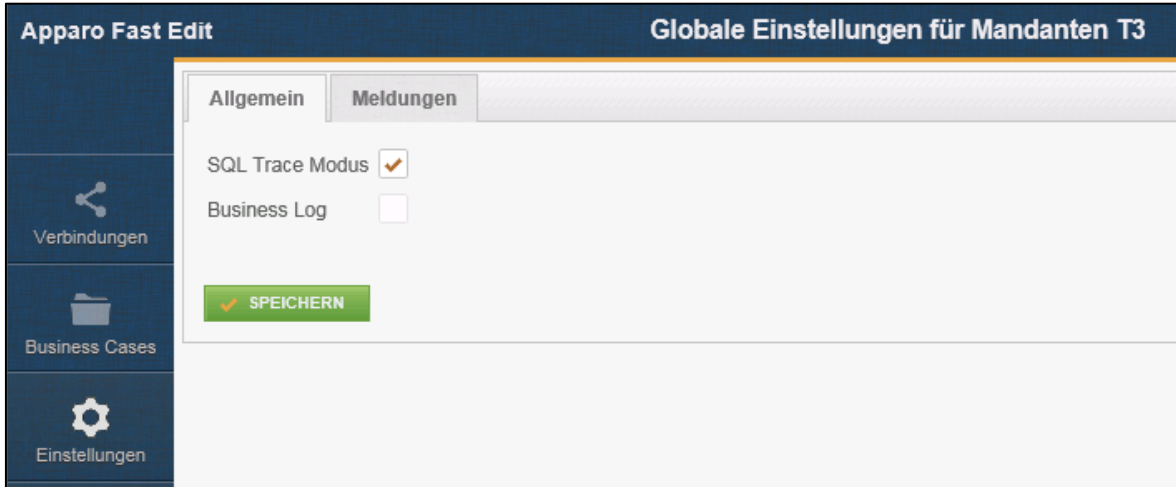

You can find the file **"afeSQL.csv"** in the folder **[Apparo-HOME] / FastEdit / logs /**

In the trace log all SQL queries are stored in tabular form with the following information:

Timestamp, client, business case, user name, execution time, SQL command

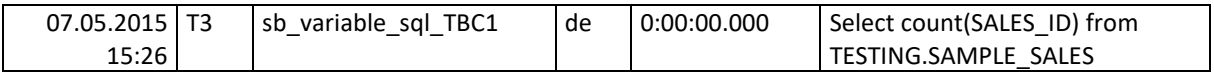

Typical error outputs are:

**Select cuont (SALES\_ID) from TESTING.SAMPLE\_SALES ORA-00904: "CUONT": invalid identifier**

Or

**Select SALES\_DESCR from ''.SAMPLE\_SALES where SALES\_ID = '' ORA-00903: invalid table name**